## Controlled Vocabulary - Configuration

## Subject Classification DDC is

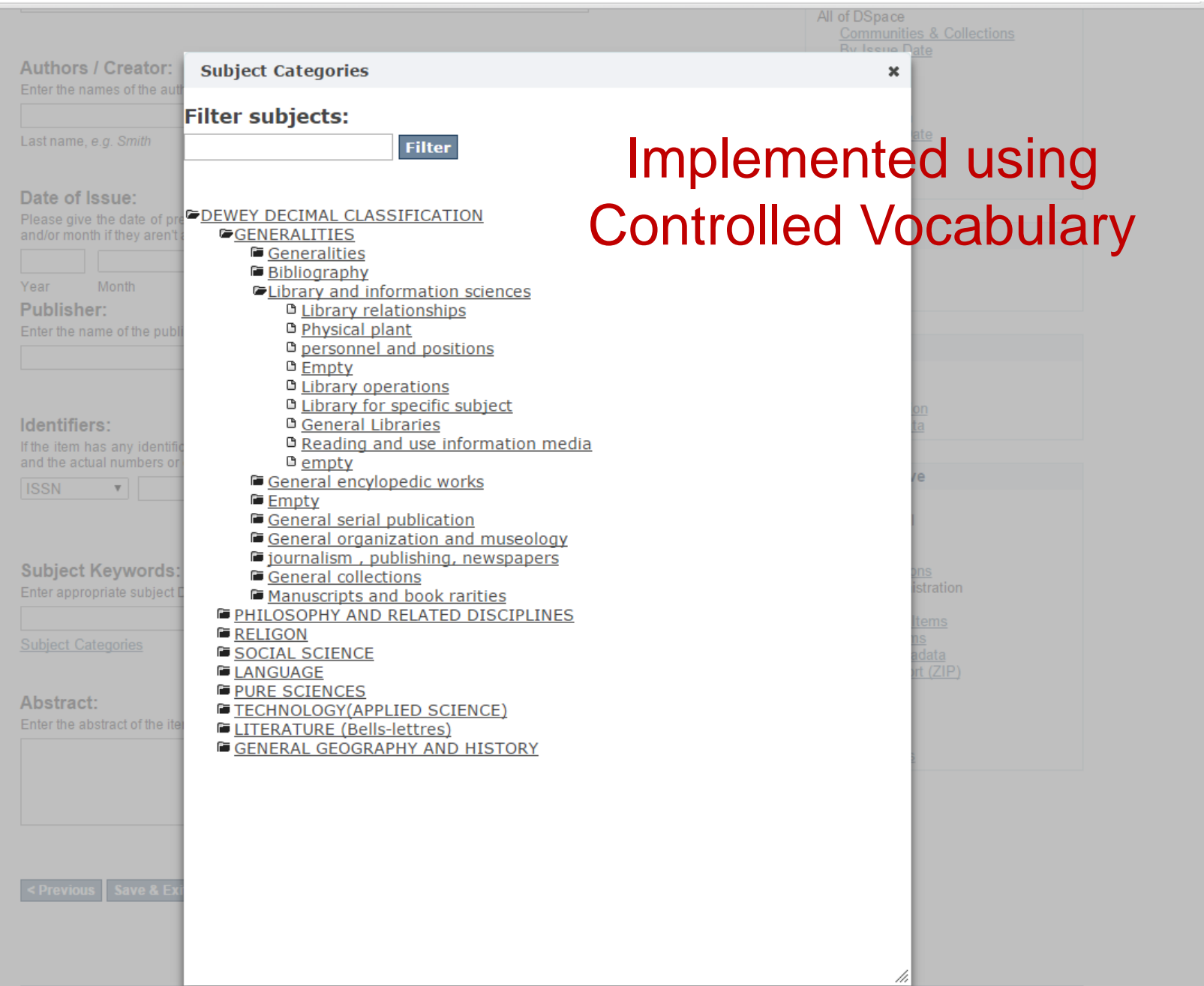

## DDC Implementation Steps

1. Download ddcE.xml file from web site to the path

/home/dspace/dspace\_inst/config/controlled-vocabularies

2. edit /home/dspace/dspace\_inst/config/dspace.cfg File

choices.plugin.dc.subject  $=$  srsc to ddcE

3. edit /home/dspace/dspace\_inst/input-forms.xml

 $<$ page number="2">

<field>

<dc-schema>dc</dc-schema>

<dc-element>subject</dc-element>

<dc-qualifier></dc-qualifier>

<!-- An input-type of twobox MUST be marked as repeatable -->

<repeatable>true</repeatable>

<label>Subject Keywords</label>

<input-type>twobox</input-type>

<hint>Enter appropriate subject keywords or phrases. </hint>

<required></required>

<vocabulary>ddcE</vocabulary>

## **Restart Apache Tomcat**

- Shutdown the apache tomcat
- \$ /home/dspace/IDR/apache-tomcat-8.0.23/bin/shutdown.sh

- Start the apache tomcat
- \$ /home/dspace/IDR/apache-tomcat-8.0.23/bin/startup.sh